# IBM OpenPages GRC Platform Version 6.1.0.1 Interim Fix 4

# Patch ReadMe

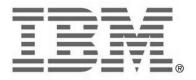

#### **NOTE**

Before using this information and the product it supports, read the information in the "Notices" section of this document.

#### **Product Information**

This document applies to IBM OpenPages GRC Platform 6.1 and may also apply to subsequent releases.

Licensed Materials - Property of IBM

© Copyright IBM Corporation 2003, 2014. All rights reserved.

US Government Users Restricted Rights – Use, duplication or disclosure restricted by GSA ADP Schedule Contract with IBM Corp.

#### Documentation Release Information

Last Modified: June 20, 2014 2:36:07 PM

# **Table of Contents**

| About this Patch Installer                                                   | 4   |
|------------------------------------------------------------------------------|-----|
| Enhancements, Bug Fixes, and Known Issues                                    | 4   |
| Bug Fixes                                                                    | 4   |
| Before You Begin                                                             | 4   |
| Prerequisite Software                                                        | 4   |
| Information You Need                                                         |     |
| Folder Substitutions                                                         | 5   |
| Table 1: IBM WebSphere application server                                    |     |
| Table 2: Oracle WebLogic application server                                  | 5   |
| Installation Tasks                                                           | 6   |
| Task 1: Stop all Services                                                    |     |
| Task 2: Backup                                                               |     |
| Task 3: Apply Update - IBM WebSphere Environments Only                       |     |
| Task 4: Apply Update - Oracle WebLogic Environments Only                     | 7   |
| Task 5: Update Apache Tomcat for the IBM OpenPages Framework Model Generator | 7   |
| Task 6: Start all Services                                                   | 8   |
| Uninstalling This Patch                                                      | 9   |
| Task 1: Stop all Services                                                    | 9   |
| Task 2: Restore OpenPages Application Code                                   | 9   |
| Task 3: Start all Services                                                   | 9   |
| Documentation Updates                                                        | .10 |
| Notices                                                                      | .10 |

## **About this Patch Installer**

This patch installer updates the IBM® OpenPages® GRC Platform environment from version 6.1.0.1 to version 6.1.0.1.4 for IBM WebSphere Application Server on AIX or Windows or Oracle WebLogic Server on Windows.

# **Enhancements, Bug Fixes, and Known Issues**

#### **Bug Fixes**

The following enhancements, bug fixes, and known issues are included in this release. The Authorized Problem Analysis Report (APAR) ID, if available, is shown in parentheses after a description. For example: (PM12345).

#### OpenPages 6.1.0.1 IF4

- Struts V1 ClassLoader manipulation vulnerability (CVE-2014-0114)
- IBM OpenPages GRC Platform Link Injection vulnerability issue(CVE-2014-3011)
- Open Source Apache Tomcat 4 issues(CVE-2013-4286, CVE-2014-0033, CVE-2013-4322, CVE-2013-4590)
- IBM OpenPages Access Control Bypass(CVE-2011-1381)

#### OpenPages 6.1.0.1 IF3

Debug mode of authentication classes is logging too much information (PM96797)

#### OpenPages 6.1.0.1 IF2

- Cognos authentication / performance issues encountered during high login loads. (PM61504)
- Errors on the login page when the browser is set to an unsupported OpenPages locale. (PM81464)

#### OpenPages 6.1.0.1 IF1

• Integer data type is not validating properly in some locales. (PM71792)

# **Before You Begin**

# Prerequisite Software

Prior to installing IBM® OpenPages® GRC Platform 6.1.0.1 IF4, OpenPages 6.1.0.1 must be installed.

#### Information You Need

The 6.1.0.1 IF4 patch requires the following information.

- For the OpenPages application update:
  - $\circ\quad$  The existing installation path of the OpenPages application server.
  - The existing installation path of the Oracle WebLogic or IBM WebSphere server.

# **Folder Substitutions**

The following tables contain the folder substitutions used in this document

Table 1: IBM WebSphere application server

| Substitution                                                                | Platform | Default Folder                                                                                                    |
|-----------------------------------------------------------------------------|----------|----------------------------------------------------------------------------------------------------|
| <op_home></op_home>                                                         | AIX      | /opt/OpenPages                                                                                                    |
| <backup></backup>                                                           | AIX      | <op_home>/Patch-OP61014Backup</op_home>                                                                                               |
| <op-apps></op-apps>                                                         | AIX      | <pre><op_home>/profiles/<server_name>-OPNode1/ installedApps/OpenPagesCell/op-apps.ear</server_name></op_home></pre>                  |
| <applications></applications>                                               | AIX      | <op_home>/applications</op_home>                                                                                                    |
| <sosa_report></sosa_report>                                                 | AIX      | <pre><op_home>/profiles/<server_name>-OPNode1/ installedApps/OpenPagesCell/op- apps.ear/sosa.war/report</server_name></op_home></pre> |
| <pre><openpages commandcenter="" directory="" install=""></openpages></pre> | AIX      | <pre><op_home>/CommandCenter</op_home></pre>                                                                                          |

Table 2: Oracle WebLogic application server

| Substitution                                                                              | Platform | Default Folder                                       |
|-------------------------------------------------------------------------------------------|----------|------------------------------------------------------|
| <op_home></op_home>                                                                       | Windows  | C:\OpenPages                                         |
| <backup></backup>                                                                         | Windows  | <op_home>\Patch-OP61014Backup</op_home>              |
| <op-apps></op-apps>                                                                       | Windows  | <op_home>\applications\op-apps</op_home>             |
| <applications></applications>                                                             | Windows  | <op_home>\applications</op_home>                     |
| <sosa_report></sosa_report>                                                               | Windows  | <op_home>\applications\op-apps\sosa\report</op_home> |
| <openpages< td=""><td>Windows</td><td><op_home>\CommandCenter</op_home></td></openpages<> | Windows  | <op_home>\CommandCenter</op_home>                    |
| CommandCenter Install                                                                     |          |                                                      |
| Directory>                                                                                |          |                                                      |

# **Installation Tasks**

To install IBM OpenPages GRC Platform 6.1.0.1 IF4, perform the following tasks.

## Task 1: Stop all Services

Stop all services including the following:

- OpenPages application and workflow services
- IBM Cognos 8.4.1 service
- OpenPages Framework Model Generator service
- Command Center Service

Note: For details on stopping services, see the "Starting and Stopping Servers" chapter in the *IBM® OpenPages® GRC Platform Administrator's Guide*.

## Task 2: Backup

Backup the current application code using the following steps:

- **1.** Create the <Backup> directory.
- 2. On the OpenPages admin server, navigate to the <op-apps> directory for your installation.
- **3.** Copy the following files from the <op-apps> directory to the backup directory created in Step 1.
  - o aurora.jar
  - o opappcommon.jar
  - o opappcommontools.jar
  - o opxss.jar
  - o opappsosaupdate.jar
- **4.** Navigate to the <applications> directory for your installation.
- **5.** Copy the op-apps.ear to the <Backup> directory.
- **6.** IBM WebSphere environments only, also copy opappstools.ear to the <Backup> directory
- **7.** On the OpenPages admin server, navigate to the <sosa\_report> directory for your installation.
- **8.** Copy the following files from the <sosa\_report> directory to the <Backup> directory
  - o fastMap.jsp

## Task 3: Apply Update - IBM WebSphere Environments Only

Update the application code by replacing the current files with the updated files located in the upgrade kit, using the following steps:

- **1.** On the OpenPages managed server, navigate to the <op-apps> directory for your installation.
- **2.** Copy the following files from this kit to the <op-apps> directory.

```
o aurora.jar
```

- o opappcommon.jar
- o opappcommontools.jar
- o opxss.jar
- o opappsosaupdate.jar
- **3.** Navigate to the <applications> directory for your installation.
- **4.** Copy the following files from this kit to the <applications> directory.
  - o op-apps.ear
  - o opappstools.ear
- **5.** On the OpenPages managed server, navigate to the <sosa\_report> directory for your installation.
- **6.** Copy the following files from this kit to the <sosa report> directory.
  - o fastMap.jsp
- 7. Repeat on all nodes and secondary servers

# Task 4: Apply Update – Oracle WebLogic Environments Only

Update the application code by replacing the current files with the updated files located in the upgrade kit, using the following steps:

- On the OpenPages managed server, navigate to the <op-apps> directory for your installation.
- **2.** Copy the following files from this kit to the <op-apps> directory.

```
o aurora.jar
```

- o opappcommon.jar
- o opappcommontools.jar
- o opxss.jar
- o opappsosaupdate.jar
- **3.** Navigate to the <applications> directory for your installation
- **4.** Copy the following files from this kit to the <applications> directory.
  - o op-apps.ear
- **5.** On the OpenPages managed server, navigate to the <sosa\_report> directory
  for your installation.
- **6.** Copy the following files from this kit to the <sosa report> directory.
  - o fastMap.jsp
- 7. Repeat on secondary servers

# Task 5: Update Apache Tomcat for the IBM OpenPages Framework Model Generator

**Note:** This task is required for all OpenPages environments.

- 1. Rename the existing <OpenPages CommandCenter Install Directory>\apache-tomcat to <OpenPages CommandCenter Install Directory>\apache-tomcat-old
- 2. Unzip the apache-tomcat.zip to <OpenPages CommandCenter Install Directory> from <Patch Kit>\CommandCenter

- **3.** Rename server.xml to server.xml.backup in <OpenPages CommandCenter Install Directory>\apache-tomcat\conf
- **4.** Copy the server.xml from <OpenPages CommandCenter Install Directory>\apachetomcat-old\conf to <OpenPages CommandCenter Install Directory>\apachetomcat\conf
- **5.** Copy the crf-refresher.war from <OpenPages CommandCenter Install Directory>\apache-tomcat-old\webapps to <OpenPages CommandCenter Install Directory>\apache-tomcat\webapps
- **6.** Rename catalina.bat |.sh to catalina.bat.backup |.sh.backup in <OpenPages CommandCenter Install Directory>\apache-tomcat\bin
- 7. Copy the catalina.bat | .sh from <OpenPages CommandCenter Install Directory>\apache-tomcat-old\bin to <OpenPages CommandCenter Install Directory>\apache-tomcat\bin
- 8. Restart the Tomcat

#### Task 6: Start all Services

Start all services including the following:

- OpenPages application and workflow services
- IBM Cognos 8.4.1 service
- OpenPages Framework Model Generator service
- Command Center Service

Note: For details on starting services, see the "Starting and Stopping Servers" chapter in the *IBM® OpenPages® GRC Platform Administrator's Guide*.

# **Uninstalling This Patch**

Uninstalling 6.1.0.1 IF4 will revert the system to the previous patch level.

To uninstall IBM OpenPages GRC Platform 6.1.0.1 IF4 perform the following tasks.

#### Task 1: Stop all Services

Stop all services including the following:

- OpenPages application and workflow services
- IBM Cognos 8.4.1 service
- OpenPages Framework Model Generator service

**Note:** For details on stopping services, see the "Starting and Stopping Servers" chapter in the IBM® OpenPages® GRC Platform Administrator's Guide.

#### Task 2: Restore OpenPages Application Code

Run the installation steps again, but use the files from the <Backup> directory rather than the 6.1.0.1 IF4 kit.

#### Task 3: Start all Services

Start all services including the following:

- OpenPages application and workflow services
- IBM Cognos 8.4.1 service
- OpenPages Framework Model Generator service

**Note:** For details on starting services, see the "Starting and Stopping Servers" chapter in the *IBM® OpenPages® GRC Platform Administrator's Guide*.

# **Documentation Updates**

You can download the latest revision to the IBM® OpenPages® GRC Platform 7.0 documentation set from the IBM information server at:

http://www.ibm.com/support/docview.wss?uid=swg27036766

#### **Notices**

This information was developed for products and services offered in the U.S.A.

IBM® may not offer the products, services, or features discussed in this document in other countries. Consult your local IBM representative for information on the products and services currently available in your area. Any reference to an IBM product, program, or service is not intended to state or imply that only that IBM product, program, or service may be used. Any functionally equivalent product, program, or service that does not infringe any IBM intellectual property right may be used instead. However, it is the user's responsibility to evaluate and verify the operation of any non-IBM product, program, or service.

IBM may have patents or pending patent applications covering subject matter described in this document. The furnishing of this document does not give you any license to these patents. You can send license inquiries, in writing, to:

IBM Director of Licensing IBM Corporation North Castle Drive Armonk, NY 10504-1785 U.S.A.

For license inquiries regarding double-byte (DBCS) information, contact the IBM Intellectual Property Department in your country or send inquiries, in writing, to:

Intellectual Property Licensing Legal and Intellectual Property Law IBM Japan, Ltd. 1623-14, Shimotsuruma, Yamato-shi Kanagawa 242-8502 Japan

The following paragraph does not apply to the United Kingdom or any other country where such provisions are inconsistent with local law:

INTERNATIONAL BUSINESS MACHINES CORPORATION PROVIDES THIS PUBLICATION "AS IS" WITHOUT WARRANTY OF ANY KIND, EITHER EXPRESS OR IMPLIED, INCLUDING, BUT NOT LIMITED TO, THE IMPLIED WARRANTIES OF NON-INFRINGEMENT, MERCHANTABILITY OR FITNESS FOR A PARTICULAR PURPOSE.

Some states do not allow disclaimer of express or implied warranties in certain transactions, therefore, this statement may not apply to you.

This information could include technical inaccuracies or typographical errors. Changes are periodically made to the information herein; these changes will be incorporated in new editions of the publication. IBM may make improvements and/or changes in the product(s) and/or the program(s) described in this publication at any time without notice.

Any references in this information to non-IBM Web sites are provided for convenience only and do not in any manner serve as an endorsement of those Web sites. The materials at those Web sites are not part of the materials for this IBM product and use of those Web sites is at your own risk.

IBM may use or distribute any of the information you supply in any way it believes appropriate without incurring any obligation to you.

Licensees of this program who wish to have information about it for the purpose of enabling:

- (i) the exchange of information between independently created programs and other programs (including this one) and
- (ii) the mutual use of the information which has been exchanged, should contact:

IBM Corporation Location Code FT0 550 King Street Littleton, MA 01460-1250 U.S.A.

Such information may be available, subject to appropriate terms and conditions, including in some cases, payment of a fee.

The licensed program described in this information and all licensed material available for it are provided by IBM under terms of the IBM Customer Agreement, IBM International Program License Agreement, or any equivalent agreement between us.

Any performance data contained herein was determined in a controlled environment. Therefore, the results obtained in other operating environments may vary significantly. Some measurements may have been made on development-level systems and there is no guarantee that these measurements will be the same on generally available systems. Furthermore, some measurements may have been estimated through extrapolation. Actual results may vary. Users of this document should verify the applicable data for their specific environment.

Information concerning non-IBM products was obtained from the suppliers of those products, their published announcements or other publicly available sources. IBM has not tested those products and cannot confirm the accuracy of performance, compatibility or any other claims related to non-IBM products. Questions on the capabilities of non-IBM products should be addressed to the suppliers of those products.

All statements regarding IBM's future direction or intent are subject to change or withdrawal without notice, and represent goals and objectives only. This information is for planning purposes only. The information herein is subject to change before the products described become available. This information contains examples of data and reports used in daily business operations. To illustrate them as completely as possible, the examples include the names of individuals, companies, brands, and products. All of these names are fictitious and any similarity to the names and addresses used by an actual business enterprise is entirely coincidental.

#### **COPYRIGHT LICENSE**

This information contains sample application programs in source language, which illustrate programming techniques on various operating platforms. You may copy, modify, and distribute these sample programs in any form without payment to IBM, for the purposes of developing, using, marketing or distributing application programs conforming to the application programming interface for the operating platform for which the sample programs are written.

These examples have not been thoroughly tested under all conditions. IBM, therefore, cannot guarantee or imply reliability, serviceability, or function of these programs. You may copy, modify, and distribute these sample programs in any form without payment to IBM for the purposes of developing, using, marketing, or distributing application programs conforming to IBM's application programming interfaces.

#### **Trademarks**

The following terms are trademarks of International Business Machines Corporation in the United States, other countries, or both.

**IBM** 

IBM logo

AIX

Cognos

OpenPages

WebSphere

Interstage is a trademark of Fujitsu Limited. Portions of this guide were reused or adapted from the *Interstage Business Process Manager User Guide* with written permission from Fujitsu, Inc.

Java and all Java-based trademarks and logos are trademarks or registered trademarks of Oracle Corporation and/or its affiliates.

Microsoft, Windows, and the Windows logo are trademarks of Microsoft Corporation in the United States, other countries, or both.

Oracle is a registered trademark of Oracle Corporation and/or its affiliates.

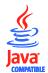